### **Utiliser la balise rel=author pour se faire connaître sur le Web**

Retour au sommaire de la lettre

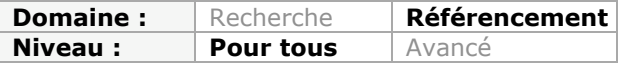

*Google propose depuis de nombreux mois la balise 'rel='author' qui permet d'indiquer qui est l'auteur d'un contenu sur le Web. Une balise qui sert aujourd'hui de canal de promotion de son réseau social pour Google, mais qui est un vrai plus en termes de vsiibilité dans les SERP. A ne pas négliger...*

Il y a un an, Google annonçait la prise en compte du balisage *rel=author* pour enrichir les [résultats de recherche \(http://googlewebmastercentral.blogspot.fr/2011/06/authorship](http://googlewebmastercentral.blogspot.fr/2011/06/authorshipmarkup-and-web-search.html)markup-and-web-search.html) : « *Aujourd'hui nous commençons à prendre en compte le balisage pour le droit d'auteur – un moyen de connecter les auteurs avec leur contenu sur le web. Nous expérimentons en utilisant cette donnée pour aider les gens à trouver du contenu de bons auteurs dans nos résultats de recherche* »

Cette déclaration intervenait juste avant le lancement de Google+, qui apporte désormais aux auteurs une façon simple de créer une page perso sur le web. Au moment du lancement de la balise author par Google (en réalité un système de balisage proposé par les microformats), on pouvait se référer à un profil Google [\(https://profiles.google.com/\)](https://profiles.google.com/) mais aussi utiliser une page de présentation sur un site web d'actualité. Qu'on se le dise, on n'est donc pas obligé d'avoir un compte Google pour profiter de la balise author ! En tout cas théoriquement, comme on va le voir...

## *Comment utiliser la balise Author ?*

Actuellement la façon la plus simple de procéder (et qui est vivement conseillée par Google) est de créer un compte Google+ et de lier ses articles à son profil. Pour cela, Google préconise de taguer le nom de l'auteur de l'article, et de créer un lien qui renverra vers la page Google+. Ainsi les internautes pourront consulter la page de présentation de l'auteur pour obtenir plus d'informations.

Exemple :

```
<span class="date">11 mai 2012 par <a rel="author"
href="https://plus.google.com/u/0/109731140142025043494/">+Olivier
Andrieu</a></span>
```
Mais on peut aussi créer sur son site une page de présentation de chaque auteur, et utiliser le balisage Author pour lier cette page. C'est la technique utilisée par exemple par le site Search Engine Land :

<span class="dateline">Jun 22, 2012 at 4:21pm ET by <a rel="author" href=["http://searchengineland.com/author/barry-schwartz">Barry](http://searchengineland.com/author/barry-schwartz">Barry) Schwartz</a> </span>

# *A quoi ça sert ?*

Le principal intérêt de la balise author est d'obtenir un résultat enrichi dans Google (affichage disponible dans Google France depuis le mois dernier :

[http://www.abondance.com/actualites/20120529-11511-les-photos-dauteurs-arrivent-dans](http://www.abondance.com/actualites/20120529-11511-les-photos-dauteurs-arrivent-dansles-resultats-de-google-france.html)les-resultats-de-google-france.html). Le résultat est ainsi beaucoup plus attractif, et la signature d'un auteur de référence fera certainement bonne impression sur les internautes. Selon une étude récente menée par la société SearchMetrics, il y aurait actuellement 17% de résultats Google US montrant des informations sur les auteurs

[\(http://www.abondance.com/actualites/20120511-11449-la-balise-relauthor-de-plus-en-plus](http://www.abondance.com/actualites/20120511-11449-la-balise-relauthor-de-plus-en-plusimportante-pour-google-etude.html).)importante-pour-google-etude.html).

### **© Abondance.com - Lettre "Recherche & Référencement" #139 - Juillet-Août 2012**

Quand on utilise un profil Google+, on obtient un lien vers la page de profil et une information sur le nombre de fans (personnes qui ont ajouté le profil à leur cercle). On voit que tout naturellement, Google profite de la balise Author pour valoriser son réseau social :

La balise "rel=author" de plus en plus importante pour Google ... www.abondance.com/.../20120511-11449-la-balise-relauth...

De Olivier Andrieu - Dans 1 275 cercles Google+

 $\ddotsc$ 

11 mai 2012 - 11 mai 2012 - Une étude montre qu'aux Etats-unis, 17% des pages de résultats de Google affichent la photo de l'auteur d'un contenu, basée

Dans le cas de Search Engine Land, on voit que le résultat comporte un lien vers la page Google+ de l'auteur [\(https://plus.google.com/107945426404682361496/posts\)](https://plus.google.com/107945426404682361496/posts) alors même qu'il existe une page dédiée à la présentation de Barry Schwartz sur le site ([http://searchengineland.com/author/barry-schwartz\)](http://searchengineland.com/author/barry-schwartz) et que la balise author pointe sur celleci :

<a rel="author" href=["http://searchengineland.com/author/barry-schwartz">Barry](http://searchengineland.com/author/barry-schwartz">Barry) Schwartz</a>

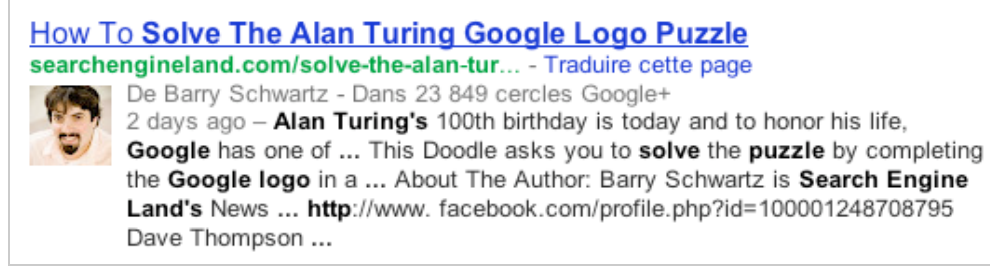

Comment cela se fait-il ? La réponse est simple : la page auteur de Barry Schwartz sur Search Engine Land comporte une mention à sa page Google+, en bas du contenu. Google pointe donc sur celle-ci directement... Tout se passe donc comme si Google faisait le forcing pour valoriser son réseau social. Est-ce vraiment étonnant ?

### **Search Engine Land Contributors**

#### **Barry Schwartz**

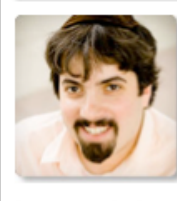

Barry Schwartz is Search Engine Land's News Editor and has covered search news for over five years. Barry also maintains the Search Engine Roundtable, his own search blog that tracks discussions at the most active search engine forums. As the host of Search Marketing Expo Israel and a speaker at many search marketing conferences. Barry is always on top of the most

important topics in search. He also was the former News Editor at Search Engine Watch. hosts a weekly video cast named Search Buzz Recap and is a moderator at several popular search marketing forums.

Barry is often quoted in publications such as Forbes, Reuters, Wall Street Journal, New York Times, Bloomberg, News.com, Publish and more. With five years of writing about search marketing tips and how search engines work, Barry has been called the hardest working blogger in search. Barry maintains a personal blog named Cartoon Barry and can be followed on Twitter here.

Mr. Schwartz is the CEO of RustyBrick, a New York Web service firm specializing in customized online technology that helps companies decrease costs and increase sales. RustyBrick sells custom web software including advanced e-commerce, custom content management systems, social networking sites, CRM applications, custom web-based business software. IPhone applications and much more. For more background information on Barry, see his full bio over here.

a Subscribe to Barry Schwartz's RSS feed

Connect with the author via: Email I Twitter I Google+ I Linkedin

## **© Abondance.com - Lettre "Recherche & Référencement" #139 - Juillet-Août 2012**

Inutile donc d'espérer se passer de Google+ pour l'affichage de résultats enrichis ! L'aide en ligne [\(http://support.google.com/webmasters/bin/answer.py?hl=fr&answer=1408986\)](http://support.google.com/webmasters/bin/answer.py?hl=fr&answer=1408986) est d'ailleurs particulièrement explicite : « *Si vous souhaitez que vos informations personnelles, en tant qu'auteur, s'affichent dans les résultats de recherche pour le contenu que vous créez, vous devez disposer d'un profil Google+ avec une photo de profil facilement reconnaissable et de bonne qualité* »

Faut-il le rappeler ? A l'origine le balisage author prévu par les microformats n'avait pas pour vocation de promouvoir le réseau Google+... C'est un peu dommage, mais comme souvent, Google joue suivant ses propres règles.

## *L'intérêt de la balise rel=author*

Bénéficier d'un résultat enrichi et plus attractif est le premier avantage de la balise Author. Si le résultat de recherche dans Google est agrémenté d'une photo de l'auteur, il est certain que les internautes seront plus enclins à cliquer dessus. Un bon taux de clic dans la SERP assuré !

Nouvelle recherche d'images pour Bing - Actualité Abondance www.abondance.com/.../20120622-11616-nouvelle-recher... De Olivier Andrieu - Dans 1 275 cercles Google+ il y a 3 jours - 22 juin 2012 - Un jour après Yahoo!, Bing vient d'annoncer une nouvelle version de son moteur d'images. Une version superbe, efficace et à ... Après Yahoo!, Bing met à jour la recherche d'images www.clubic.com > ... > Les moteurs de recherche > Bing De Guillaume Belfiore - Dans 943 cercles Google+ il y a 2 jours - De nouvelles améliorations viennent d'être apportées au moteur de recherche d'images de Bing. Décidément, Microsoft n'en finit plus ... Actualité > Bing Visual Search : un moteur de recherche en images www.futura-sciences.com/.../bing-visual-search-un-moteur-de-recher... 15 sept. 2009 - Microsoft fait évoluer son Bing, un moteur de recherche plutôt original. Avec Visual Search, une nouvelle fonction encore en test, la navigation ... **Image Bing-recherche-images** www.generation-nt.com/zoom-1268101,1595331-bing-recherche-im... Bing et Yahoo! : recherche d'images revue Bing-recherche-images. Bing-recherche-

images. Bing-recherche-images. Retourner à la lecture de : Bing et Yahoo!

L'autre point important est de travailler sa page Google+ afin qu'elle soit attractive et pertinente pour les internautes. En effet, qu'on le veuille ou non (et Google le veut !), une page de profil Google+ devient un canal de communication incontournable.

Il est donc conseillé de choisir une bonne photo de profil : une image nette, si possible souriante, qui mette l'expert en valeur.

Ensuite, la biographie présentée sur la page Google+ doit renfermer toutes les informations qui peuvent intéresser les internautes et indiquer notamment pour quelle société travaille l'auteur et quels sont les sites web auxquels il contribue. L'idée est d'attirer l'internaute vers ces différents sites web (de la même façon que la mention d'un site dans Youtube peut générer des visites).

## **© Abondance.com - Lettre "Recherche & Référencement" #139 - Juillet-Août 2012**

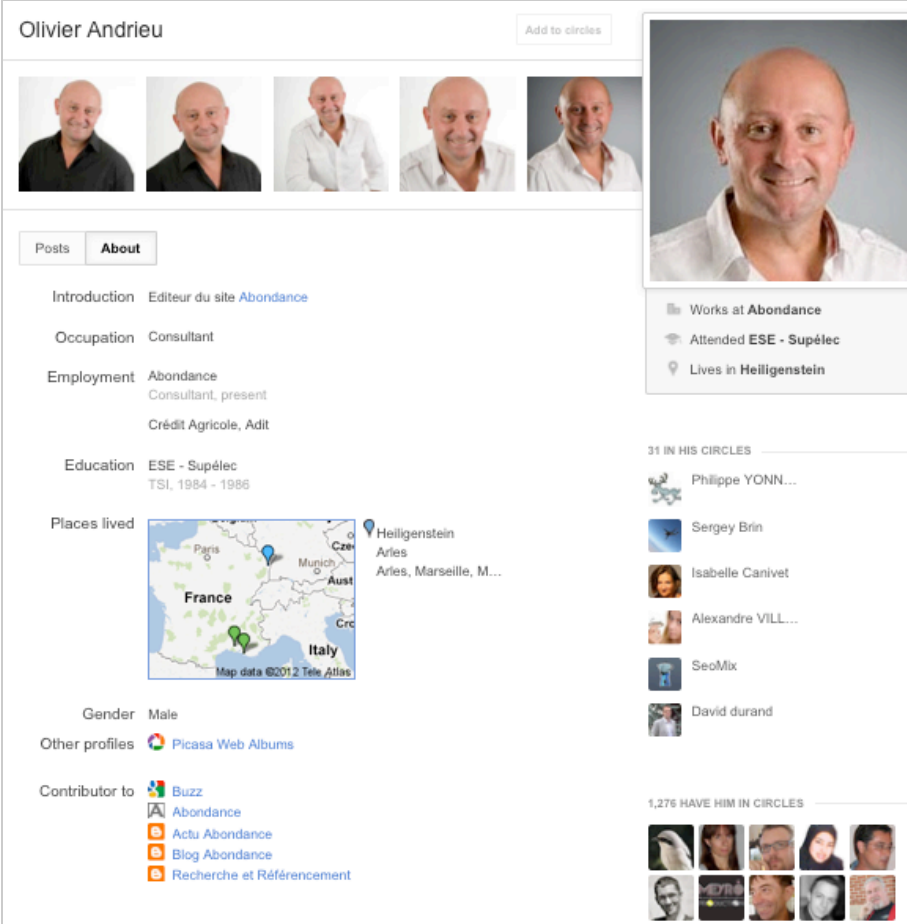

Question subsidiaire : est-ce que les pages taguées avec une balise Author ont plus de chance de ressortir dans les résultats Google ? Une première analyse montre que les résultats avec auteur ne sont pas particulièrement mis en avant. En fait, ce n'est pas parce que vous aurez placé une balise author dans vos pages que vous ressortirez mieux mais plutôt parce que vous êtes considéré comme un auteur de référence, dont les articles sont jugés très pertinents par Google...

Peut-on utiliser une page Google+ d'entreprise pour la balise author ? La réponse est actuellement non. Du point de vue de Google, cette balise est faite pour identifier une personne et pas une institution. Peut-être que cette conception évoluera pour mettre en valeur les articles et communiqués de presse officiels publiés par les entreprises...

Actuellement il existe une balise qui pourrait être utilisée pour mettre en avant les pages Google+ d'entreprise : la balise *rel=publisher*. Actuellement elle n'est malheureusement pas implémentée dans les résultats de recherche Google, et ne sert que pour relier un site web à sa page Google+ de marque.

Autre point qui peut poser problème : la gestion de la vie privée et de la vie publique. Il n'est pas possible dans Google+ de créer une identité publique et une identité professionnelle ; il faut donc soigner son profil perso, animer et gérer sa page Google+ comme une vitrine pour son activité professionnelle. Google propose ainsi une gestion par cercles qui permet de choisir avec quelles personnes on partage ses messages et ses photos : c'est donc au propriétaire de faire attention !

*Par Guillaume THAVAUD, Cellule de veille de la société DTWeb (<http://www.dtweb.fr/>). Référencement naturel, applications mobiles, création de site web...*